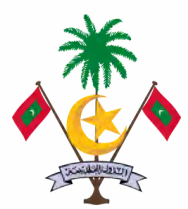

Ministry of Environment , Climate Change and Technology

# **USER GUIDE FOR COMPUTERS**

# Life Cycle Costing Assessment (LCCA)

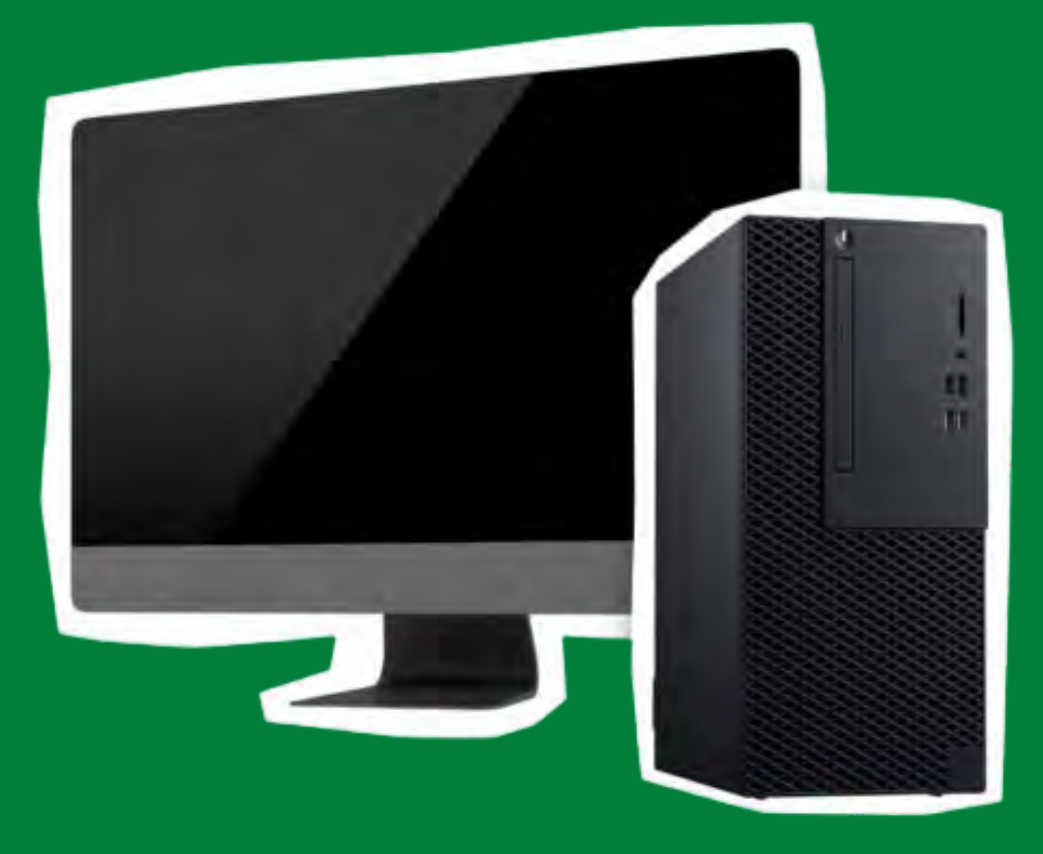

**Version 1.0**

Strengthening Low Carbon Energy Island Strategies (LCEI) Project **Promoting Energy Efficient Buildings through**

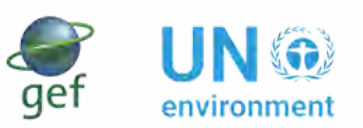

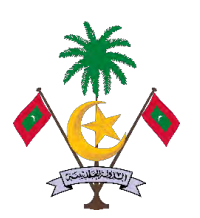

**Ministry of Environment, Climate Change and Technology**

Strengthening Low Carbon Energy Island Strategies (LCEI) Project

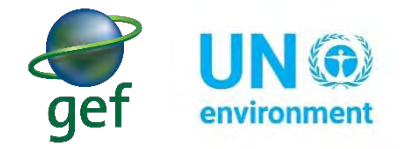

This document has been financed by the Global Environment Facility (GEF), through Strengthening Low Carbon Energy Island Strategies (LCEI) Project, Implemented by the Ministry of Environment, Climate Change and Technology (MECCT) with implementation support by the UN Environment.

**January 2022 Version 1.0**

# **Table of Contents**

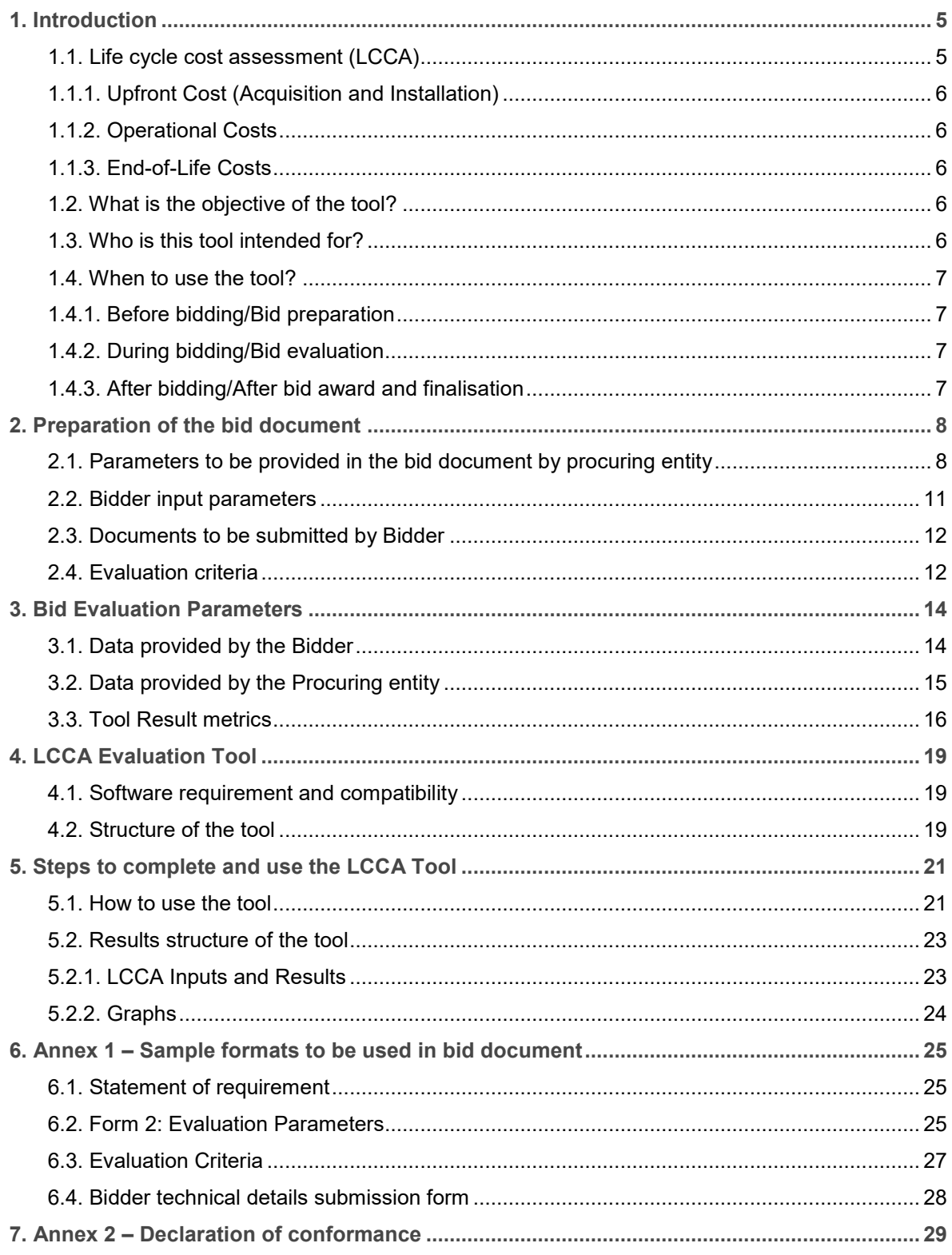

# Abbreviations

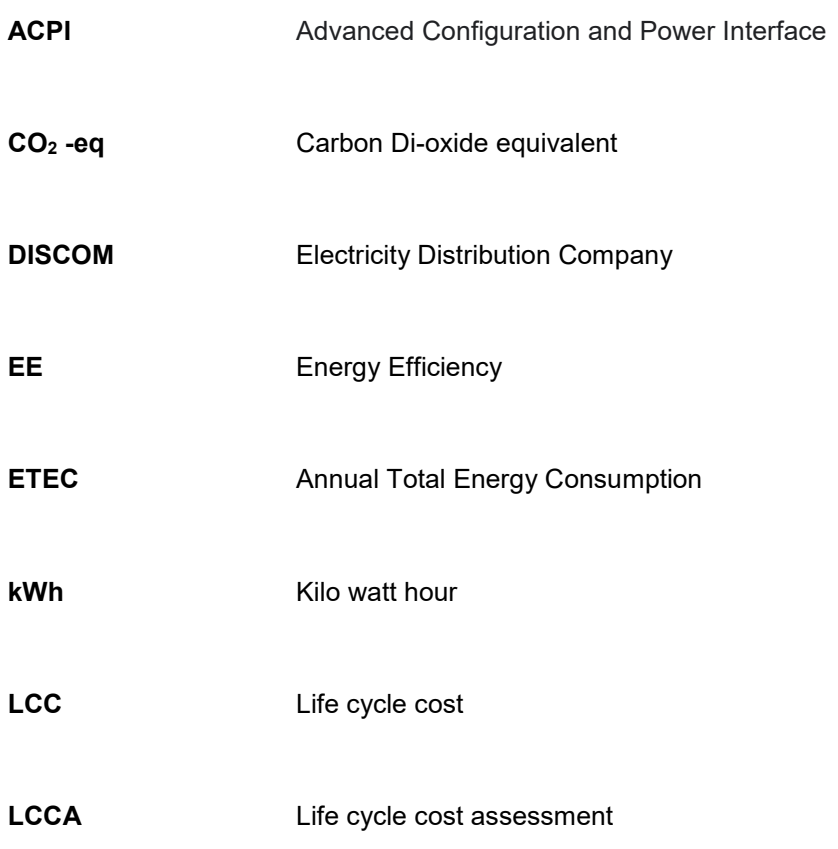

# <span id="page-4-0"></span>1. Introduction

This guide has been developed for the implementation of life cycle costing-based procurement as per the notification from the Ministry of Finance under the clause 10.77 of the  $3<sup>rd</sup>$  Amendment (2020/ R-51) to PFR 2017/R-20. The notification directs all the public procurers to undertake life cycle costing assessment to determine least lifecycle cost option during procurement of the prioritised appliances and equipment as per the procedure mentioned therein.

This user guide is developed for the procurement of computers including:

- 1. Desktop computers: Integrated Desktop Computers and Thin Clients;
- 2. Portable computers: Notebooks, Two-In-One Notebook, Portable Thin Client, Portable All-In-One Computer and Tablets; and
- 3. Computer monitors.

The tool guide for Computers facilitate the user on the following aspects:

- 1. Introduction to LCCA;
- 2. Objective, applicability and when to use the tool;
- 3. Preparation of the bid documents including the list of parameters and evaluation criteria to be included in the bid;
- 4. Definitions and formula for the bid evaluation;
- 5. Software requirement and compatibility to use the LCCA tool; and
- 6. Steps to use the LCCA Tool.

# <span id="page-4-1"></span>1.1. Life cycle cost assessment (LCCA)

#### *The lowest upfront cost (acquisition & installation) bid may not be the most economical bid over the life cycle of an equipment or appliance*

Life cycle costing-based procurement considers upfront costs (acquisition & installation), operational costs and end-of-life/remnant costs over the lifetime of a product with the objective to holistically assess the total cost of ownership of the product throughout its usable life.

Life-cycle cost assessment (LCCA) provides organisations the ability to determine their procurement expenses by holistically incorporating all lifecycle cost factors. LCCA enables organisations to determine the most cost-effective option among different competing alternatives to purchase, own, operate, maintain, and finally, dispose of a product.

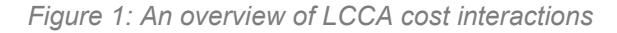

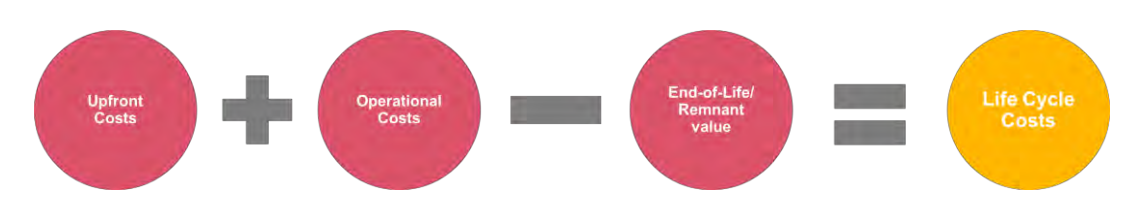

The LCCA becomes critical in the scenario of energy efficiency, wherein organisations focus on procuring the highest efficiency products. Such products can often have higher upfront costs (acquisition & installation) which in turn can increase economic stress on the organisations' financial budget with moderate energy savings in the long run. The LCCA methodology analyses all the relevant costs including the upfront costs (acquisition + installations), operation costs (energy, service and maintenance costs) and end-of-life/remnant costs, to present the best economic procurement option with adequate emphasis on energy efficiency. In summary, the LCCA can help organisations move towards achieving a balance between economic and energy efficient options.

### <span id="page-5-0"></span>1.1.1. Upfront Cost (Acquisition and Installation)

Upfront costs include acquisition and installation costs related to a product. Cost for the acquisition of the product includes the price at which the product is bought incorporating all commissioning, freight, transport and taxes. Installation costs include other one-time costs such as the labour or technician costs to install the product.

### <span id="page-5-1"></span>1.1.2. Operational Costs

The operating cost is often the most critical cost component of the LCCA. The operational costs include costs towards operating the equipment, largely electricity costs in case of electrical equipment and Service/maintenance costs during the operational/useful life of a product. The electricity costs are the costs of electricity supply, all taxes and fees included (MVR/kWh) and serves to calculate operational costs linked to the energy consumption of the product. The operational costs also include Service/maintenance costs, which covers labour costs and the cost of any spare parts or replacements required during the operational/useful life of a product.

### <span id="page-5-2"></span>1.1.3. End-of-Life Costs

End-of life costs or remnant value is the depreciated value of the product at the end of its useful life. This value reduces the total life cycle cost as it assumes that the product could be sold at the end of the evaluation period. In case of some equipment (especially electronic equipment) and under certain regulations requiring regulated disposal of equipment, the end-of-life cost may increase the total life cycle cost.

## <span id="page-5-3"></span>1.2. What is the objective of the tool?

#### *Enable an economical and energy efficient procurement*

The objective of this tool is to assist the procurement officers and bid evaluators involved in public procurement activities in the Maldives, to determine the least cost products based on energy efficiency-based life cycle costing. The tool enables a balance between cost economics and energy efficiency, providing subsequent energy and cost savings for the organisations in the long run.

## <span id="page-5-4"></span>1.3. Who is this tool intended for?

The tool has been designed for the procurement officers and bid evaluators associated with the public sector organisations in the Maldives. The tool is designed with a user centric approach to promote anyone with basic spreadsheet experience of Microsoft Excel™ to be able to use it. The tool provides enough information as notes and definitions of various parameters for the user understanding and ease of access. Further, there are no calculations at the user end barring basic data entry parameters. These data entry parameters will be included in the procurement documents and can be easily entered in the model with the reference of the bidder responses/proposals.

## <span id="page-6-0"></span>1.4. When to use the tool?

This tool can be used for the products following procurement methodology as per the LCCA. The tool can be used at different stages during the procurement process, as listed below:

### <span id="page-6-1"></span>1.4.1. Before bidding/Bid preparation

Before tendering and during bid preparation the tool can help the procuring entity in market assessment activity for various product options. The procuring entity through the tool can assess any preliminary product proposals for identifying different cost elements and define general performance requirements for the new products to be procured.

### <span id="page-6-2"></span>1.4.2. During bidding/Bid evaluation

During bidding and evaluation, the tool can be used to compare the offers received from bidders. The evaluator can compare the life cycle cost (LCC), energy utilisation and the estimated carbon footprint (CO<sub>2</sub> emissions) of different offers, during the evaluation phase.

### <span id="page-6-3"></span>1.4.3. After bidding/After bid award and finalisation

After the bidding process the procuring entity can use the tool to verify and evaluate the performance of the awarded solution. Comparative analysis can be conducted of the operations of the previous procurements to the current procurement. Further, post bidding the tool could be used to monitor the results and help set benchmarks for the future bids.

# <span id="page-7-0"></span>2. Preparation of the bid document

This user guide is developed for the procurement of computers:

- 1. Desktop computers: Integrated Desktop Computers and Thin Clients;
- 2. Portable computers: Notebooks, Two-In-One Notebook, Portable Thin Client, Portable All-In-One Computer and Tablets; and
- 3. Computer monitors.

-

In the bid document, under the "Statement of Requirement", the procuring entity will provide specifications for type of computers, utilisation profiles and other parameters as listed in this section. The bid document will mention that the criteria for evaluation of the bids would be based on Life cycle cost assessment (LCCA).

# <span id="page-7-1"></span>2.1. Parameters to be provided in the bid document by procuring entity

The [Table 1](#page-7-2) lists the general LCCA parameters which will be provided by the procuring entity in the bid documents. These parameters have been fixed in the tool by default but can be changed by the procuring entity as per the process requirements.

<span id="page-7-2"></span>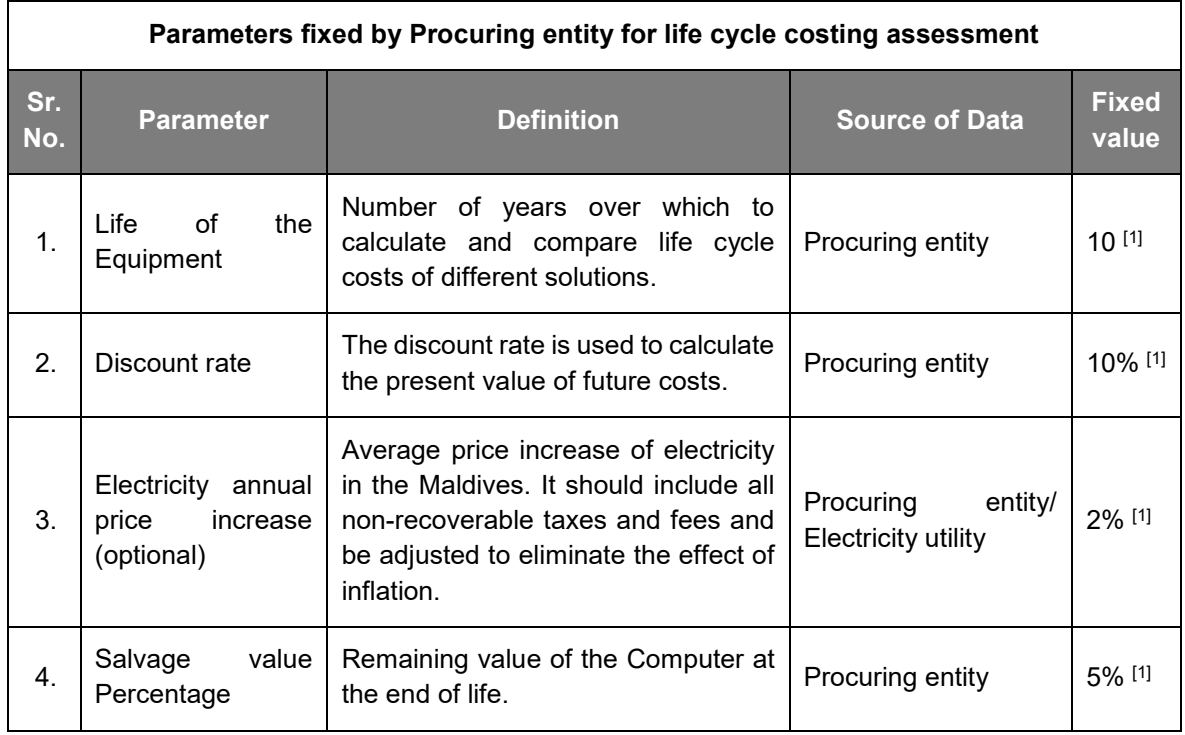

#### <span id="page-7-3"></span>*Table 1: Parameters to be provided by procuring entity in the bid document*

<sup>1</sup> The value is considered as a conservative assumption for the particular LCCA based procurement.

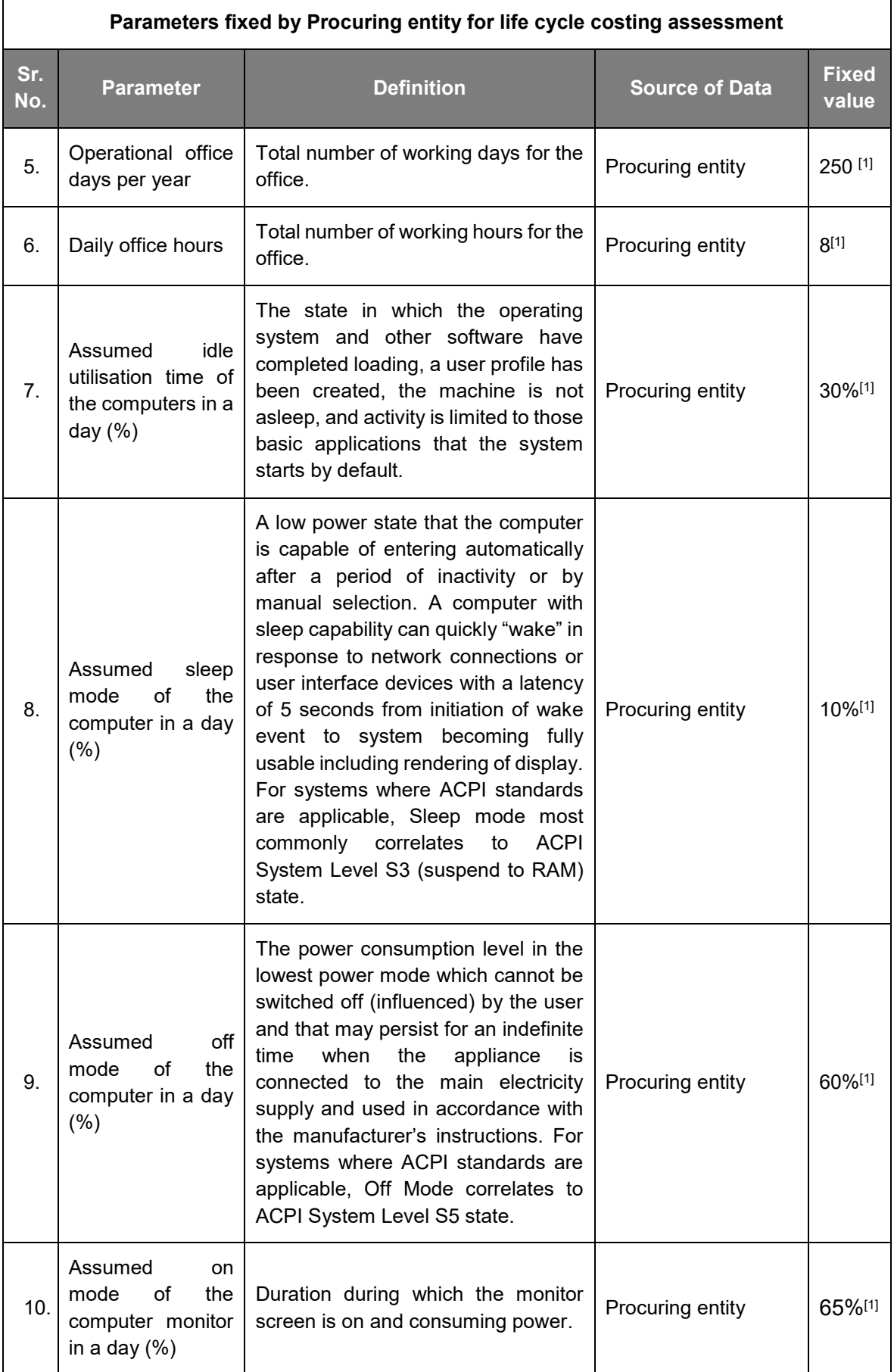

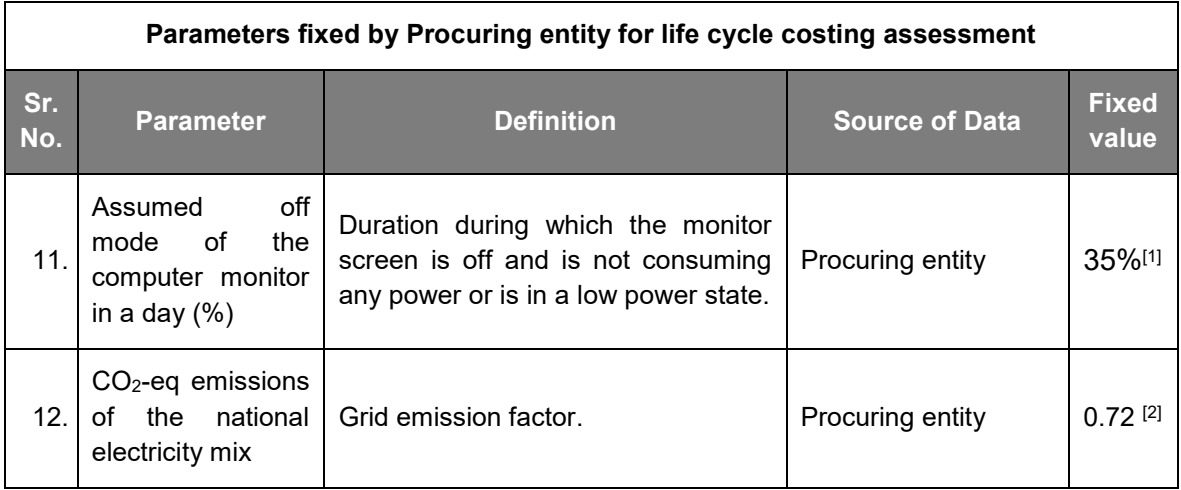

The [Table 2](#page-9-0) lists the bid specific parameters to be provided in the bid documents.

*Table 2: Bid specific parameters to be provided by the procuring entity*

<span id="page-9-0"></span>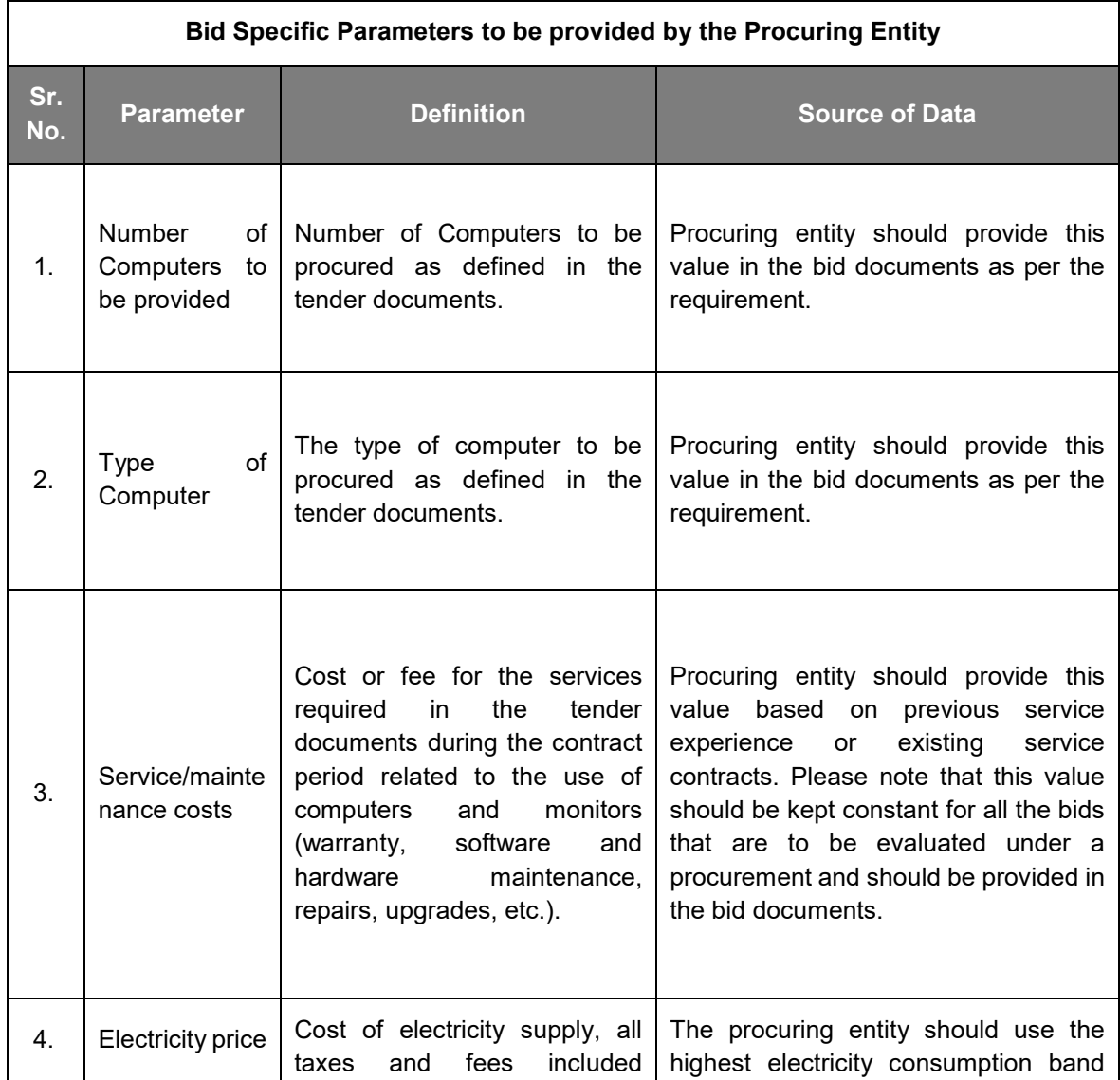

j <sup>2</sup> UNFCCC:

[https://www4.unfccc.int/sites/SubmissionsStaging/NationalReports/Documents/29357641\\_Maldives-BUR1-1-](https://www4.unfccc.int/sites/SubmissionsStaging/NationalReports/Documents/29357641_Maldives-BUR1-1-First%20BUR%20of%20Maldives.pdf) [First%20BUR%20of%20Maldives.pdf](https://www4.unfccc.int/sites/SubmissionsStaging/NationalReports/Documents/29357641_Maldives-BUR1-1-First%20BUR%20of%20Maldives.pdf)

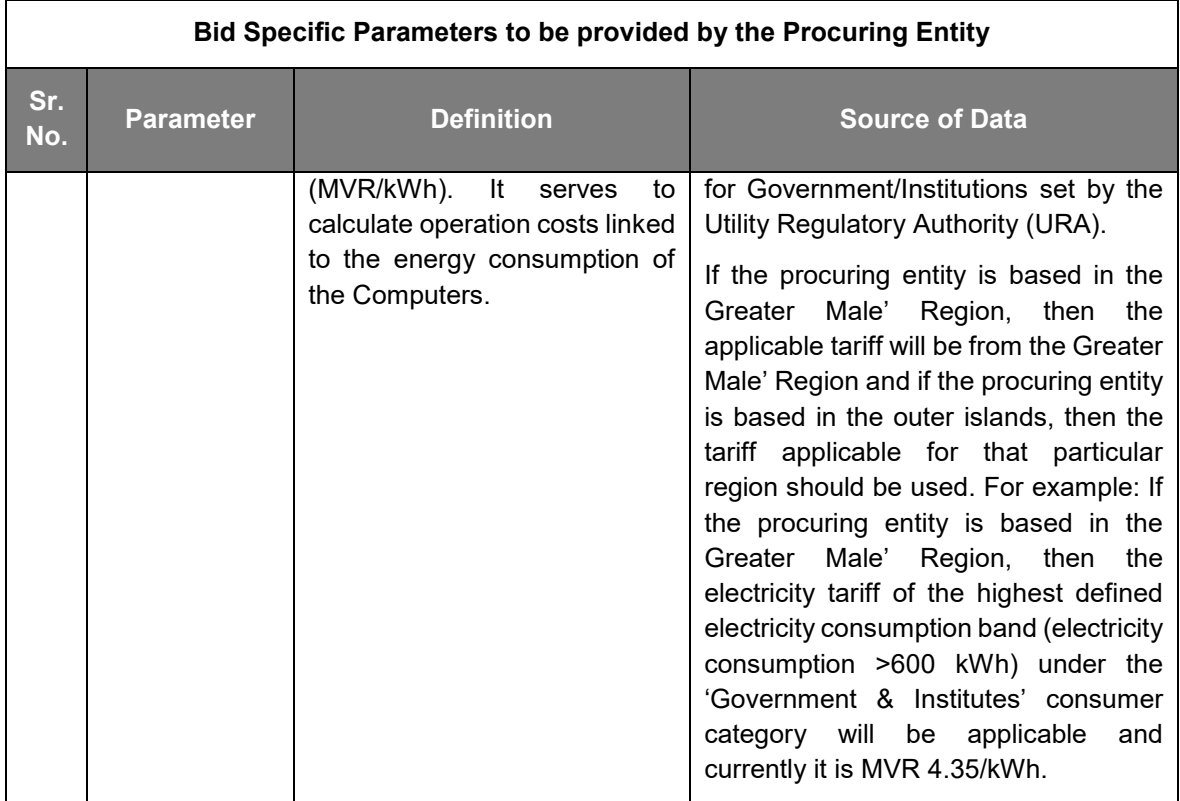

# <span id="page-10-0"></span>2.2. Bidder input parameters

The following set of parameters will be requested from the bidders in the bid document for the evaluation of bids. Please note the following parameters will be entered into the tool by the procuring entity with the data provided in the bidder's proposal:

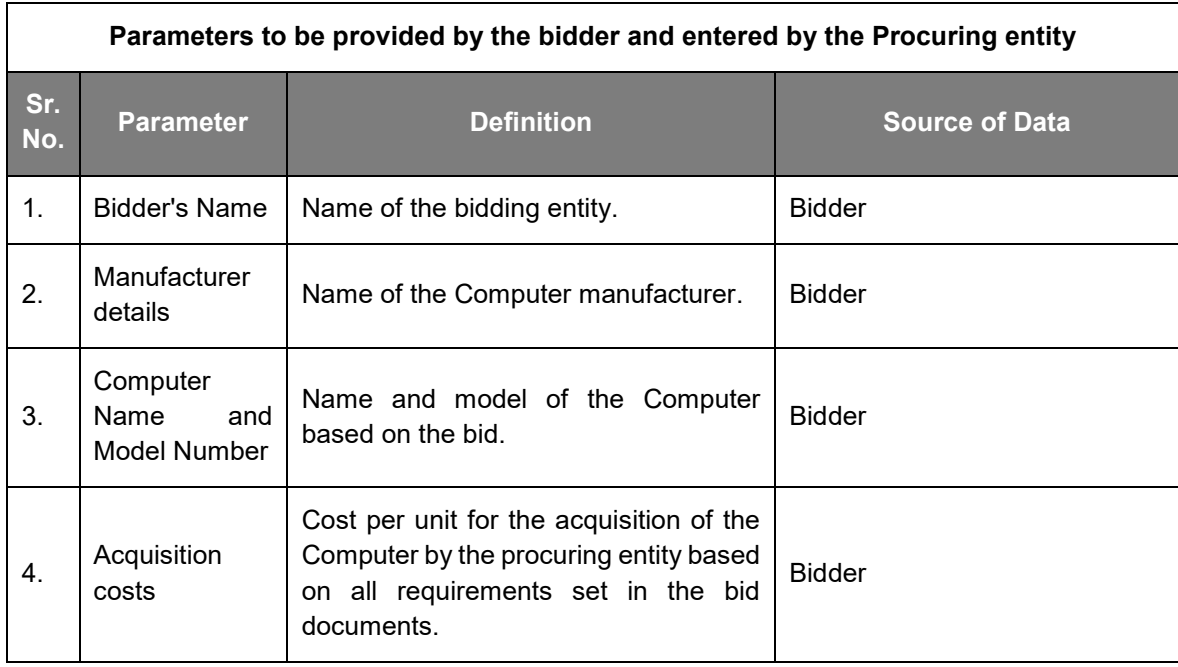

*Table 3: Parameters to be provided by the bidder and entered by the Procuring entity*

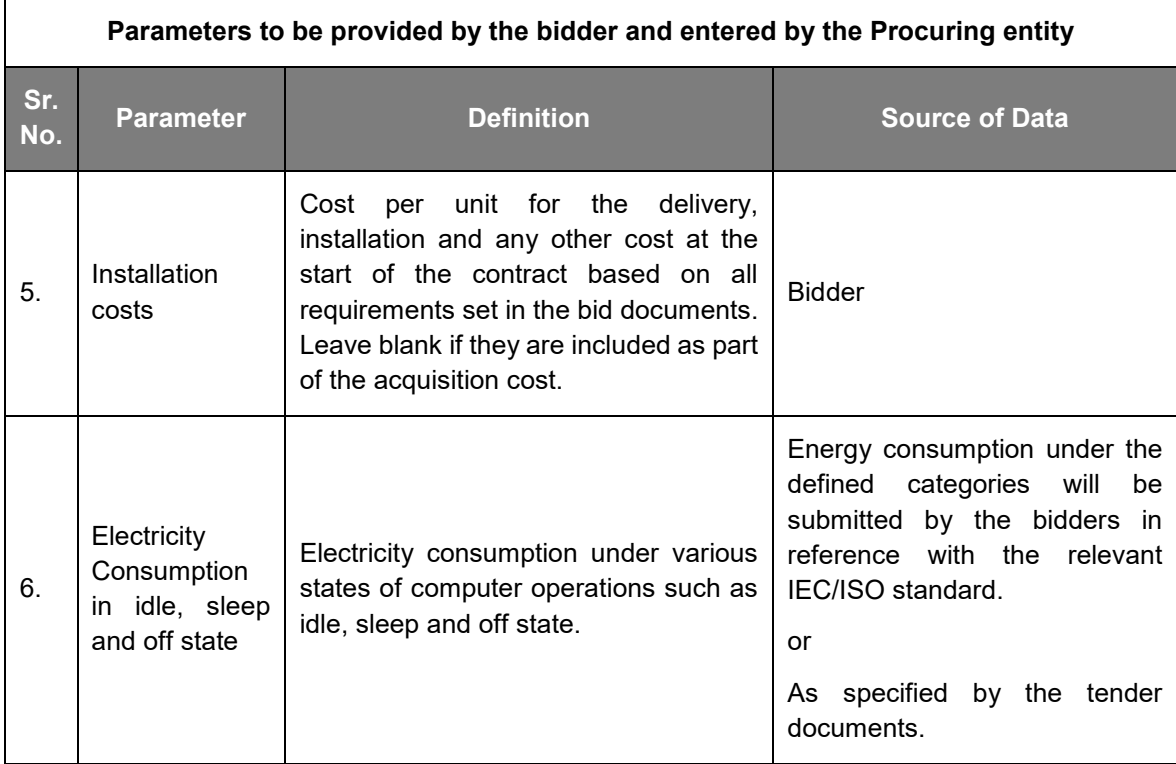

### <span id="page-11-0"></span>2.3. Documents to be submitted by Bidder

The following documents shall be requested to be submitted by the bidder for verification of information provided for LCCA.

- 1. Declaration of conformance as provided in section [7.](#page-28-0)
- 2. Product catalogue including product model number.
- 3. Signed and sealed ['Bidder technical details submission form'](#page-27-0) refer section [6.4.](#page-27-0)

## <span id="page-11-1"></span>2.4. Evaluation criteria

The following criteria shall be included in the bid document by the Procuring Entity. The bid evaluation criteria will be based on the least cost bid/offer identified by the life cycle costing formula, as provided below:

Life cycle costs = Upfront cost + (Electricity costs) NPV + (Service/Maintenance Costs) NPV – (Remnant value) NPV

Where,

- *Upfront Costs = (Acquisition costs + Installation costs) X Number of Computers*
- *(Electricity Costs) NPV = Annual electricity consumption of per unit of Computer X Electricity Price X Electricity Present Value Factor X Number of Computers*
- *(Service/Maintenance Costs)* NPV *= Annual Maintenance Costs X General Present Value Factor X Number of Computers*
- *(Remnant value)* NPV *= Acquisition costs X Salvage Value Percentage X Present Value Factor (for the duration of the Life of the Equipment) X Number of Computers*
- *NPV refers to Net Present Value, calculated by the following formula:*
	- $\circ$  Net Present Value Factor = 1 / (1+Discount rate) ^ (Life of the Equipment)

**Sample format to be used in the bid document is provided in section [6.](#page-24-0)**

# <span id="page-13-0"></span>3. Bid Evaluation Parameters

The Procuring Entity should consider the following definitions and formula for the bid evaluation.

# <span id="page-13-1"></span>3.1. Data provided by the Bidder

The following set of metrics are provided by the bidder as a part of their response to the bid.

#### **Metrics for the economic offer for the bid**

The following metrics cover the economic costs of the product as defined in the bid and quoted by the bidders:

#### **A. Acquisition cost of the Equipment**

Cost for the acquisition based on all requirements set in the bid documents. This cost will include all commissioning, freight, transport and taxes.

#### **B. Installation cost - including delivery and any other one-off costs**

Installation costs include other one-time costs such as the labour or technician costs to install the product.

#### **Metrics for the Electricity consumption of the Computer**

The following metrics govern the parameters for electricity consumption:

#### **A. Off Mode**

The power consumption level in the lowest power mode which cannot be switched off (influenced) by the user and that may persist for an indefinite time when the appliance is connected to the main electricity supply and used in accordance with the manufacturer's instructions. For systems where ACPI standards are applicable, Off Mode correlates to ACPI System Level S5 state.

#### **B. Sleep Mode**

A low power state that the computer is capable of entering automatically after a period of inactivity or by manual selection. A computer with sleep capability can quickly "wake" in response to network connections or user interface devices with a latency of 5 seconds from initiation of wake event to system becoming fully usable including rendering of display. For systems where ACPI standards are applicable, Sleep mode most commonly correlates to ACPI System Level S3 (suspend to RAM) state.

#### **C. Idle Mode**

The state in which the operating system and other software have completed loading, a user profile has been created, the machine is not asleep, and activity is limited to those basic applications that the system starts by default.

## <span id="page-14-0"></span>3.2. Data provided by the Procuring entity

**Identification of the Equipment**

#### **A. Reference of the machine type in the bid**

Short identifier of the equipment that will be considered in each column of the tool based on the types included in the tender documents or lot to be evaluated with the tool.

#### **B. Type of Computers**

Dropdown menu to select the type of the Computer that will be evaluated in the tool in each column. For e.g., if the quotations have been invited for Desktop computer then in the tool please select Desktop computer from the dropdown list.

#### **C. Number of Computer to be provided**

Number of Computer to be delivered/installed by bidders as defined in the bid documents.

#### **Basic parameters for the calculations of LCCA**

#### **A. Life of the Equipment**

Number of years over which to calculate the life cycle costs. It should be equivalent to the average lifetime of the equipment in your organisation.

#### **B. Discount rate**

Coefficient used to transform future cost into present value. This is called discounting and consists of applying a selected discount rate such that each future cost occurred during the evaluation period is adjusted and expressed in relation to the present time. The following present value factors are evaluated based on discount rate:

*Electricity Present value Factor = 1 / (discount rate – electricity price increase) x [1- ((1+ electricity price increase) / (1+Discount rate)) ^ (Life of the Equipment)]*

*General Present value Factor = 1 / discount rate x [1- (1 / (1+Discount rate)) ^ (Life of the Equipment)]*

#### **C. Service/Maintenance costs**

Average Service/maintenance costs per equipment. These should include both labour costs and cost of any equipment and parts required during the life of the equipment.

#### **D. Salvage rate**

Rate at which the equipment reduces their value due to normal usage and market developments.

#### **Basic parameters for the calculation of operation costs**

#### **A. Electricity price**

Cost of electricity supply, all taxes and fees included (MVR/kWh). It serves to calculate operation costs linked to the electricity consumption of the equipment. The per unit electricity costs/tariffs can be obtained from the Electricity utility/Distribution Company (DISCOM).

#### **B. Electricity annual price increase**

Average price increase of electricity in the region of procuring entity.

### <span id="page-15-0"></span>3.3. Tool Result metrics

The following metrics depict the results of the bid evaluation:

**Standalone metrics**

#### **A. Upfront costs (acquisition & installation)**

Acquisition and installation costs of each type of Computer assumed to occur at the beginning of the contract.

*Upfront Costs = (Acquisition costs + Installation costs) X Number of Computers*

#### **B. Electricity Costs**

Cumulative annual cost due to the electricity use of each type of Computer during the evaluation period expressed in net present value.

*Electricity Costs = Annual electricity consumption of per unit Computer X Electricity Price X Electricity Present Value Factor X Number of Computers*

**C. Service/maintenance costs**

Cumulative annual service and/or maintenance costs for each type of Computer during the evaluation period expressed in net present value.

```
Service/Maintenance Costs = Annual Maintenance Costs X General Present Value Factor X 
                    Number of Computers
```
#### **D. Remnant value**

Value of the Computer in terms of percentage of depreciation of its initial value at the end of the evaluation period. This value is negative and reduces the total life cycle cost as it assumes that Computers could be sold at the end of the evaluation period.

*Remnant value = Acquisition costs X Salvage Value Percentage) X Present Value Factor (for the duration of the Life of the Equipment) X Number of Computers*

*Present value Factor = 1 / (1+Discount rate) ^ (Life of the Equipment)*

#### **E. Electricity use**

Electricity use of each type of Computer during the evaluation period (kWh) calculated based on the annual Electricity consumption.

*Electricity use during product life = Annual Electricity Consumption X Life of the Equipment X Number of Computers*

#### **F. CO2-eq emissions**

CO<sup>2</sup> Emissions associated with the operations or usage of the Computers.

*CO2eq emissions= CO2eq emissions of the national electricity mix X Electricity use*

#### **G. Life cycle cost**

Total costs of each type of Computer during the evaluation period. Electricity, Service/Maintenance and Remnant Costs are calculated in net present value.

*Life cycle costs = Upfront Costs + (Electricity costs)*  $_{NPV}$  + (Service/Maintenance Costs)  $_{NPV}$  – *(Remnant value) NPV*

**Comparative metrics depicting best option**

#### **A. Reference Annual Electricity Saving in comparison to least Acquisition cost Computer**

Highlights Electricity savings compared to the computers with the lowest acquisition costs.

*Reference Annual Electricity Saving = Electricity consumption of least acquisition cost product - Electricity consumption of least LCC product*

#### **B. Reference Annual Electricity Saving costs in comparison to least Acquisition cost Computer**

Highlights Electricity savings costs compared to the computers with the lowest acquisition costs.

*Reference Annual Electricity Saving Costs = Electricity consumption costs of least acquisition cost product - Electricity consumption costs of least LCC product*

#### **C. Reference Carbon Emissions reduced in comparison to least Acquisition cost Computer**

Highlights carbon emission reductions compared to the computer with the lowest acquisition costs.

*Reference carbon emission reductions = Carbon emission reductions of least acquisition cost product - carbon emission reductions of least LCC product*

# <span id="page-18-0"></span>4. LCCA Evaluation Tool

The following sections highlight points on the usage of the LCCA evaluation tool.

## <span id="page-18-1"></span>4.1. Software requirement and compatibility

The tool is originally developed on Microsoft Excel™ - a spreadsheet-based tool. Please use the following steps to access the tool:

- 1. Ensure that the Microsoft Excel™ is available on your computer system.
- 2. Download the tool files (e.g., Computers\_Tool.xlsx) from the authorised source.
- 3. Save a copy of the tool files to the desired location on your computer.
- 4. Navigate to the saved location and double click to open the tool. The following window should appear -

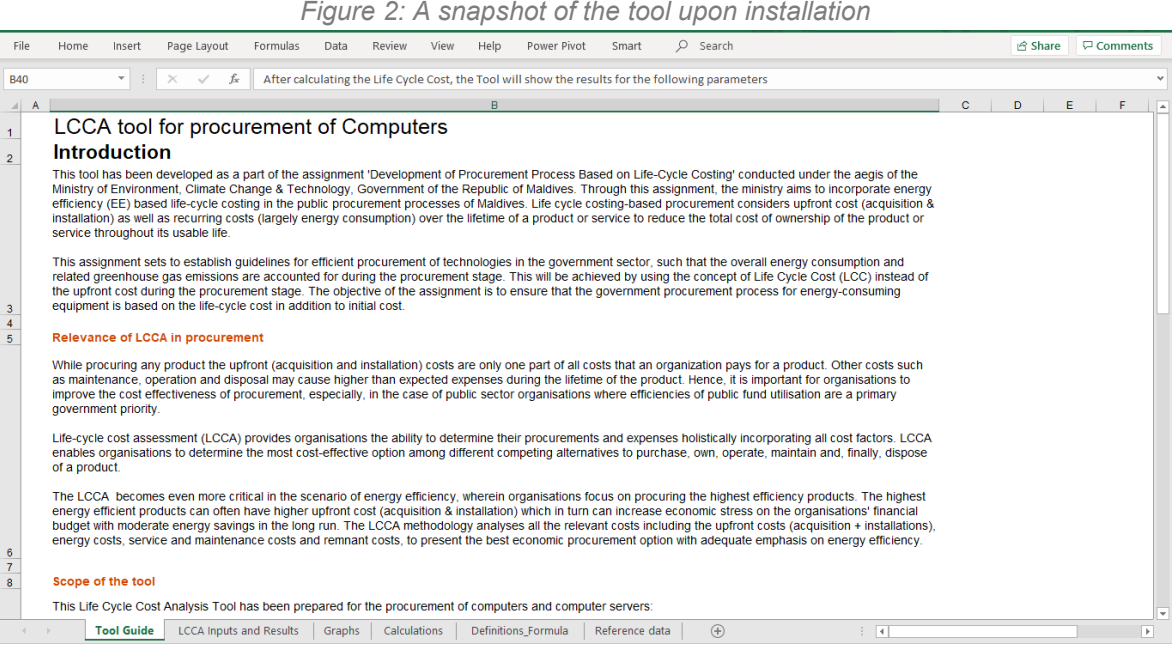

# <span id="page-18-2"></span>4.2. Structure of the tool

The tool contains six tabs or sub-sheets:

- 1. **Tool Guide** briefly outlines the guidelines to operate the tool. The tool guide covers the introduction to the assignment, relevance of LCCA in procurement, scope of the tool, structure of the tool and how to use the tool.
- 2. **LCCA inputs & results**, where the LCCA parameters and information are compiled and results are presented. The LCCA results are presented for each product offered. The

procurement agency will only interact with this sheet for any data inputs. There is provision to add up to 15 different products for LCCA.

- 3. **Calculations**, this sheet shows the calculations needed to transform all present and future costs to net present value. Separate calculations have been made for the Electricity costs, Service/Maintenance Costs and Remnant Value.
- 4. **Graphs**, this sheet provides a graphical representation of the LCCA results in the form of bar charts. One analysis in this sheet shows the contribution of each cost category to the total LCC of each type of product included in the tool. Another analysis shows a comparison between the least LCC product and least upfront cost (Acquisition + Installation) product, analysing both the products in terms of costs, electricity use and  $CO<sub>2</sub>$ -eq. emissions.
- 5. **Definitions & formulas**, this sheet provides definitions for each parameter and formula used in the tool. Procurement authorities will have to make sure to specify in the bid documents the standards and data format to ensure consistency between offers (especially in relation to energy use for the calculation of operation costs).
- 6. **Reference data**, blank sheet to store any temporary data.

**NOTE:** The tool needs to keep its precise structure for the formulas and calculations to work. Therefore, it is important to ensure that:

- i. Do not edit the worksheet structure.
- ii. Do not edit formula/delete cells/ rows/ columns. If you do not require data in certain fields, you can hide the unnecessary rows/columns. You can do it by using the [+/-] signs on the left and top margins or in the Format menu.
- iii. Do not add cells/ rows/ columns.
- iv. Input data only in the intended fields.

# <span id="page-20-0"></span>5. Steps to complete and use the LCCA Tool

Organizations using this tool for the procurement should follow the instructions given below while preparing their bid documents.

## <span id="page-20-1"></span>5.1. How to use the tool

- 1. The procuring entity must only interact with the "LCCA Inputs and Results" sheet for all the data inputs.
- 2. The Procuring entity, must only fill the **white cells** in **section A** and **Section B** of the "LCCA Inputs and Results" tab. The **Dark Grey** cells are calculated automatically based on information from other cells and tabs.
- 3. All the data entry is to be done by the Procuring entity. The data for **section A** will be provided by the bidder and should be asked in the bid documents. The **section B** data is to be determined by the Procuring entity.

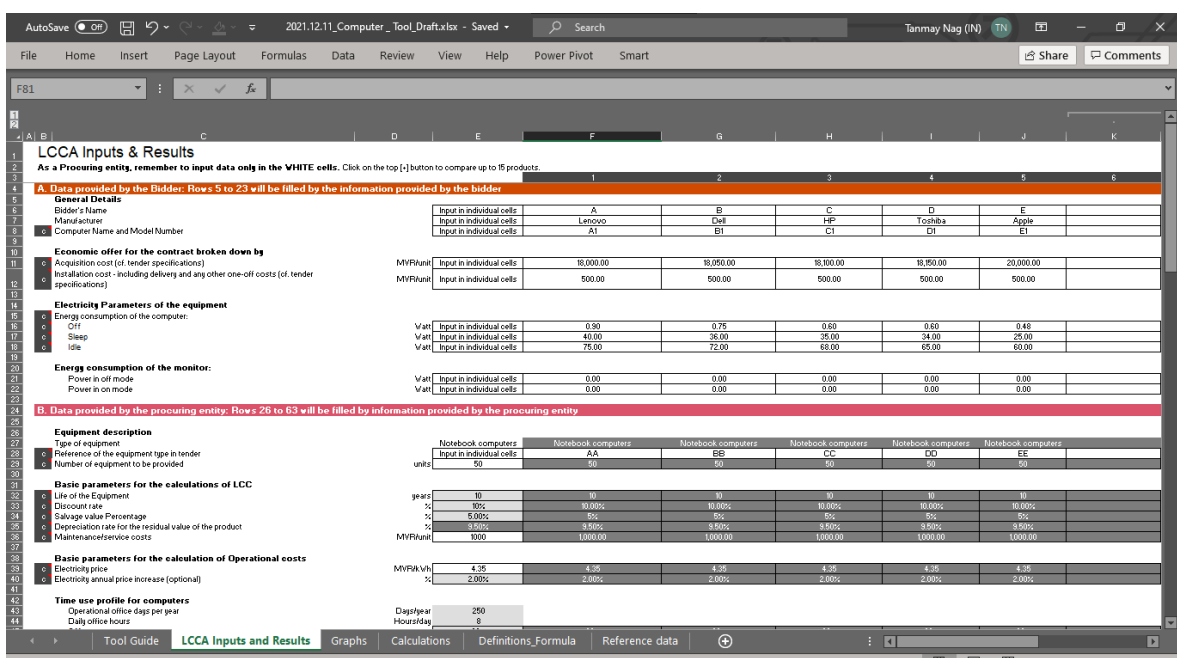

*Figure 3: Representation of the LCCA Inputs and Results Sheet*

4. The cells have different colour codes for every interaction:

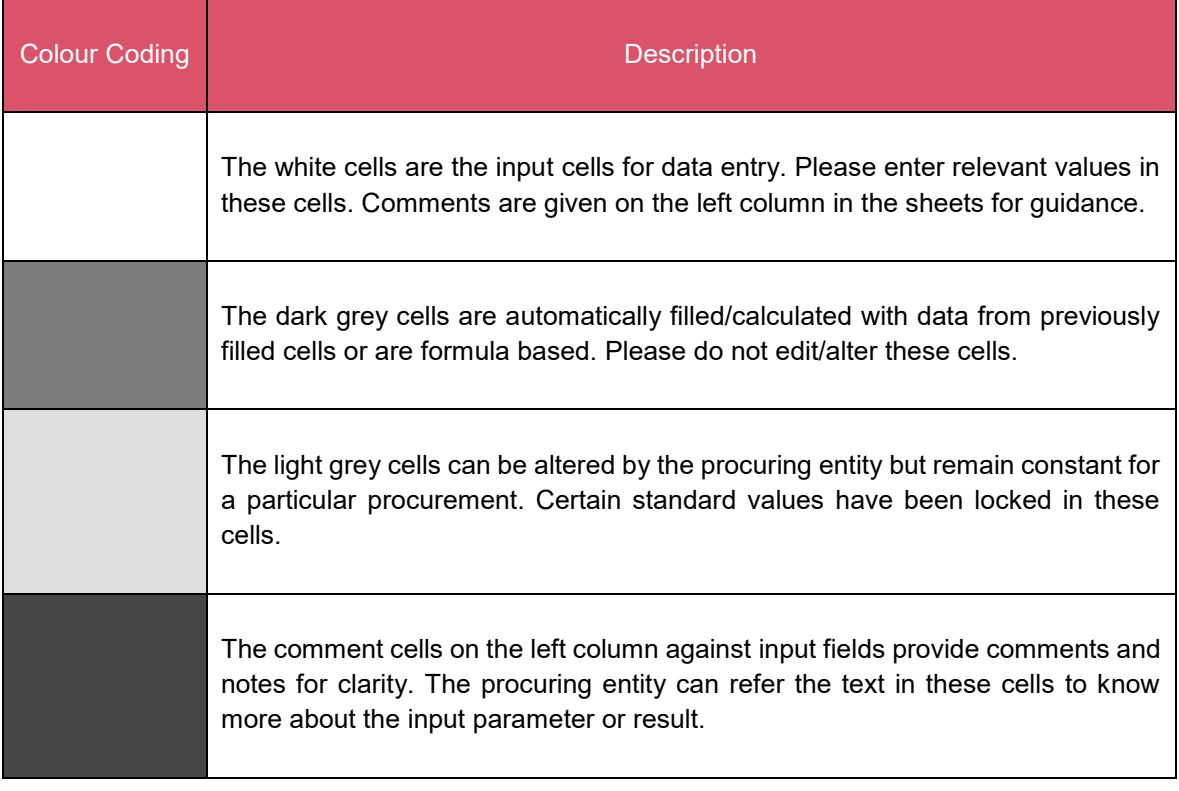

- 5. In the 'comment cell' next to input fields, explanations are provided for the inputs. Detailed information is provided in the "Definitions & Formulas" tab defining the formula and definitions.
- 6. The section 'C' and Section 'D' of the LCCA Inputs and results sheet, provide results and best procurement option respectively. The details on the output section are given in section [5.2.](#page-22-0) The following result parameters are available:
	- i. Life Cycle Cost (LCC) of the product
	- ii. Electricity consumption in kWh
	- iii. Cost of electricity consumption in MVR
	- iv. The best option on the basis of least LCC
	- v. CO2-eq emissions during the product life
	- vi. Electricity Saving (kWh): Least upfront cost product vs Least LCC product
	- vii. Electricity Saving costs (MVR): Least upfront cost product vs Least LCC product
	- viii. Carbon Emissions reduced: Least upfront cost product vs Least LCC product
- 7. The 'Graph' sheet represents the results and comparative analysis in a bar graph format. The following analysis are covered:
- i. LCCA Results: Covers the representation of consolidated products in terms of costs, energy consumed and carbon emissions.
- ii. Least LCC product vs Least upfront cost (acquisition + installation) product: Presents a comparative analysis of the Lowest LCCA Bid and Lowest Upfront (acquisition + installation) cost bid in terms of costs, energy consumption and carbon emissions.

### <span id="page-22-0"></span>5.2. Results structure of the tool

The results are presented in the 'LCCA Inputs and Results' sheet with deep dive analysis on product cost trends in 'Graphs' sheet.

### <span id="page-22-1"></span>5.2.1. LCCA Inputs and Results

The section 'c' of the sheet summarises all the cost factors such as upfront costs, electricity costs, service costs and remnant costs post calculations during the evaluation period in present net value. The section presents LCCA costs of the procurement with respect to product/bidder with the lowest cost highlighted in Yellow. The section also highlights Electricity use during the product life and CO<sub>2</sub>eq emissions during the product life.

#### *Figure 4: Representation of the section C: LCCA Results*

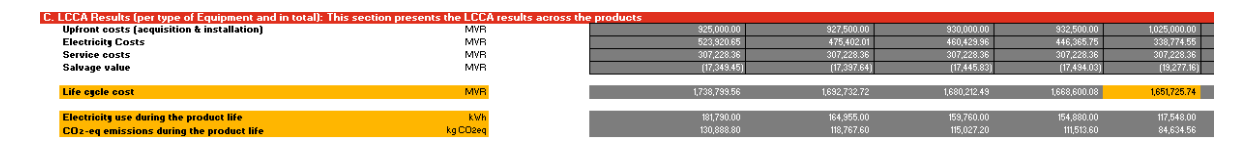

The section 'D' of the sheet presents the best procurement option as per the LCCA methodology with three comparative factors:

- i. **Annual Electricity Saving (kWh):** Least upfront cost (acquisition & installation) product vs Least LCC product
- ii. **Annual Electricity Saving costs (MVR):** Least upfront cost (acquisition & installation) product vs Least LCC product
- iii. **Carbon Emissions reduced:** Least upfront cost (acquisition & installation) product vs Least LCC product

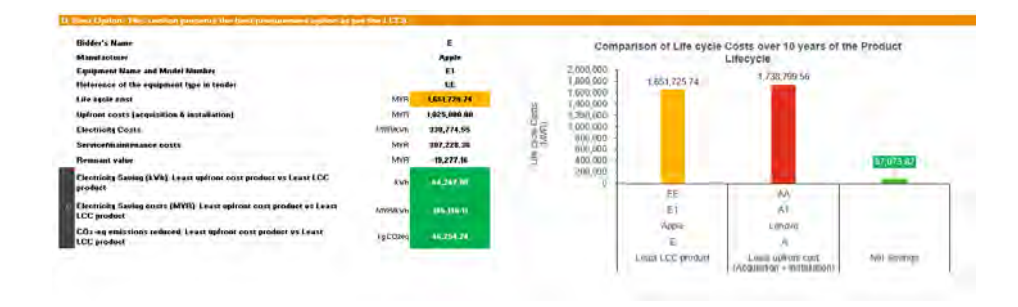

*Figure 5: Representation of the section D: Best Option*

### <span id="page-23-0"></span>5.2.2. Graphs

The graphs sheet represents the tool results in graphical format. The sheet is segregated into two sections, section A: LCCA Results and section B: Least LCC product vs Least upfront cost (Acquisition + Installation) product comparison.

Section A summarises the costs parameters and plots all the results on a bar graph format. The left Y (Vertical) axis in the graph represents the costs in Thousand MVR and the right Y (Vertical) axis in the graph represents the Electricity use and  $CO<sub>2</sub>$ -eq emissions during the product life as depicted in [Figure 6: Representation of the section A: LCCA Results.](#page-23-1)

<span id="page-23-1"></span>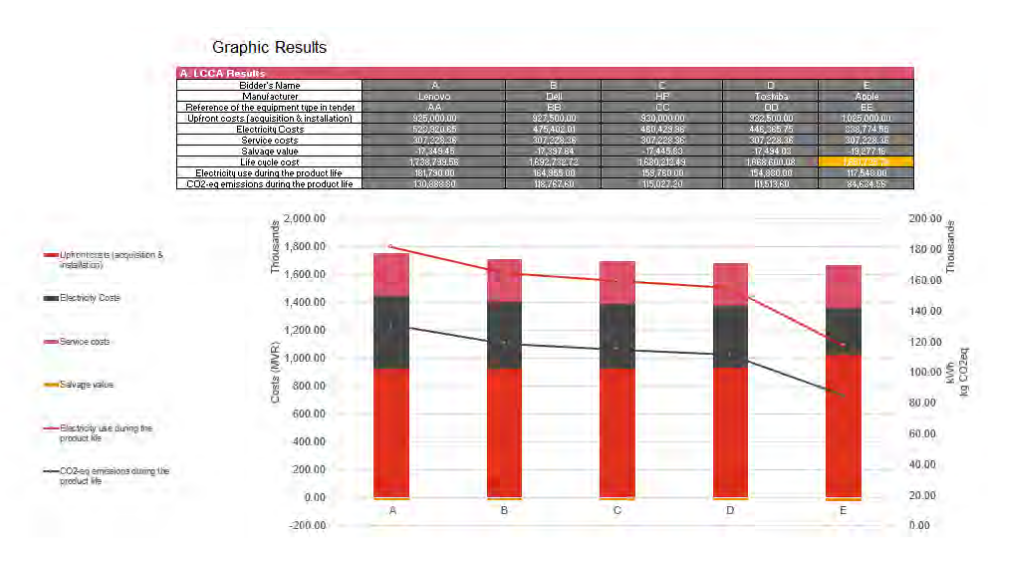

*Figure 6: Representation of the section A: LCCA Results*

Section B presents a comparative analysis between least LCC product vs least upfront cost (acquisition + installation) product, analysing both the bids in terms of costs, electricity use and CO<sup>2</sup> -eq emissions. The section also presents net savings (see column) between both the bids marking Green for savings and Red for losses.

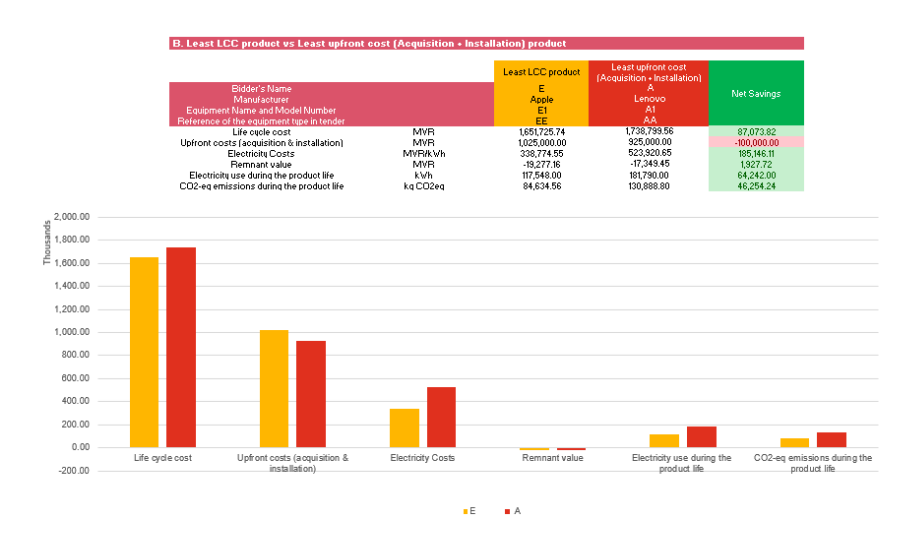

*Figure 7: Representation of the section B: Least LCC product vs Least upfront cost (Acquisition + Installation) product*

# <span id="page-24-0"></span>6. Annex 1 – Sample formats to be used in bid document

The procuring entity should include the sections [6.1,](#page-24-1) [6.2,](#page-24-2) [6.3](#page-26-0) and [6.4](#page-27-0) as part of the bid documents.

## <span id="page-24-1"></span>6.1. Statement of requirement

The products applicable include range of computer systems including:

- 1. Desktop computers: Integrated Desktop Computers and Thin Clients;
- 2. Portable computers: Notebooks, Two-In-One Notebook, Portable Thin Client, Portable All-In-One Computer and Tablets; and
- 3. Computer monitors.

-

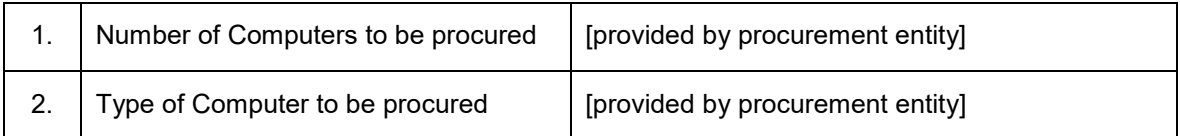

## <span id="page-24-2"></span>6.2. Form 2: Evaluation Parameters

The following parameters are fixed for the life-cycle costing assessment

| Sr.<br>No.     | <b>Parameter</b>                           | <b>Definition</b>                                                                                                    | Value      |
|----------------|--------------------------------------------|----------------------------------------------------------------------------------------------------|------------|
| $1_{-}$        | Life of the Equipment                      | Number of years over which to calculate and<br>compare life cycle costs of different<br>solutions.                                                                             | $10^{[3]}$ |
| 2 <sub>1</sub> | Discount rate                              | The discount rate is used to calculate the<br>present value of future costs.                                                                                                   | $10\%$ [1] |
| 3.             | Electricity<br>annual<br>price<br>increase | Average price increase of electricity in the<br>Maldives. It should include all<br>non-<br>recoverable taxes and fees and be adjusted<br>to eliminate the effect of inflation. | 2% [1]     |
| 4.             | Salvage value Percentage                   | Remaining value of the Computer at the end<br>of life.                                                                                                    | 5% [1]     |

 $3$  The value is considered as a conservative assumption for the particular LCCA based procurement.

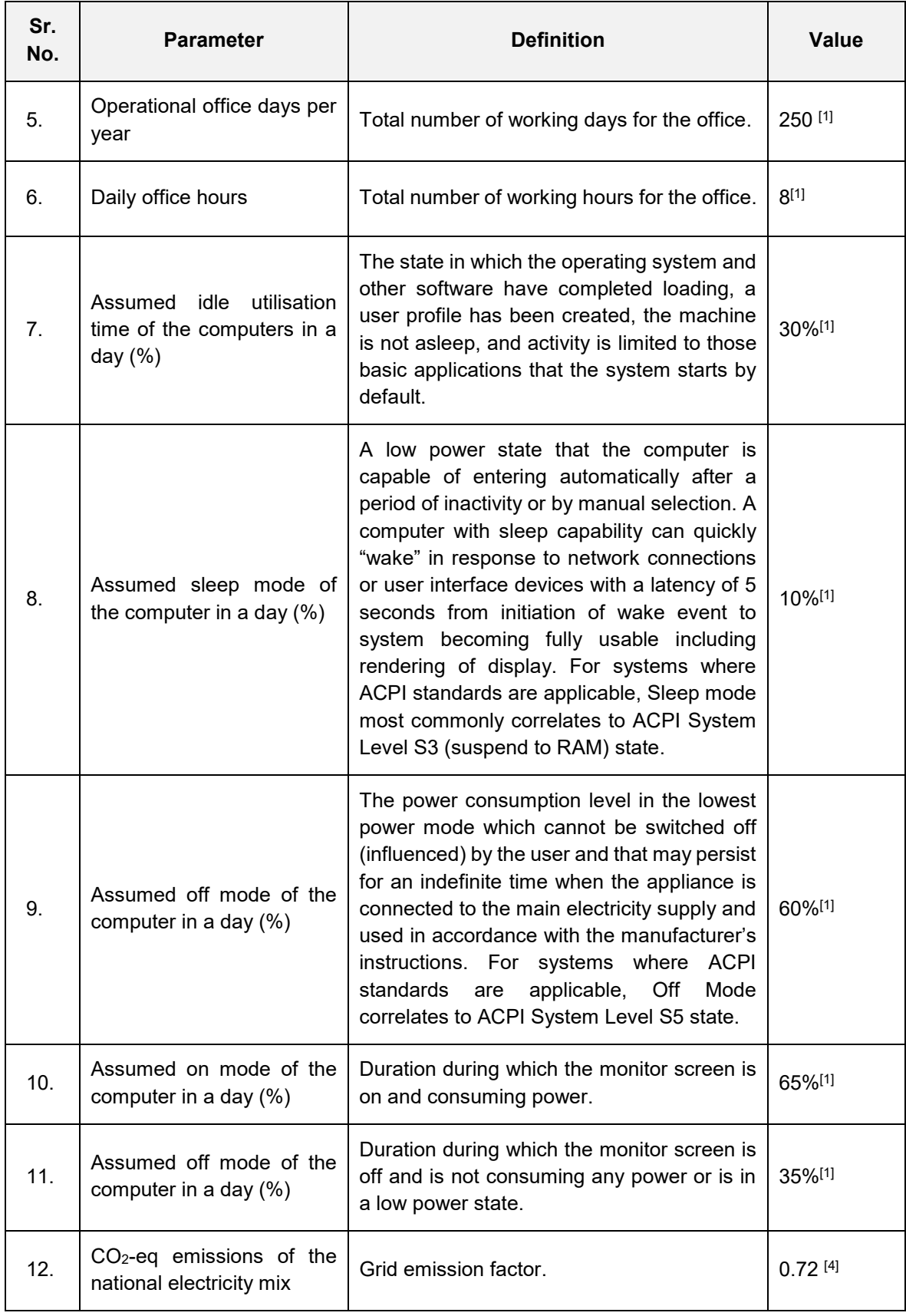

j <sup>4</sup> UNFCCC:

[https://www4.unfccc.int/sites/SubmissionsStaging/NationalReports/Documents/29357641\\_Maldives-BUR1-1-](https://www4.unfccc.int/sites/SubmissionsStaging/NationalReports/Documents/29357641_Maldives-BUR1-1-First%20BUR%20of%20Maldives.pdf) [First%20BUR%20of%20Maldives.pdf](https://www4.unfccc.int/sites/SubmissionsStaging/NationalReports/Documents/29357641_Maldives-BUR1-1-First%20BUR%20of%20Maldives.pdf)

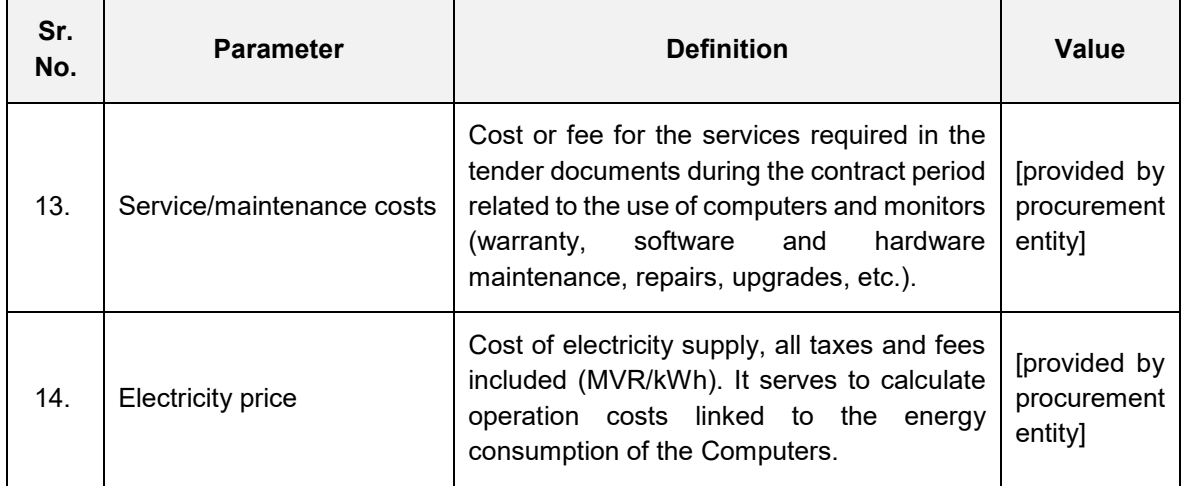

## <span id="page-26-0"></span>6.3. Evaluation Criteria

The bid evaluation criteria will be based on the least cost bid/offer identified by the life cycle costing formula, as provided below:

Life cycle costs = Upfront cost + (Electricity costs)  $_{NPV}$  + (Service/Maintenance Costs)  $_{NPV}$  – (Remnant value) NPV

Where,

- *Upfront Costs = (Acquisition costs + Installation costs) X Number of Computers*
- *(Electricity Costs) NPV = Annual electricity consumption of per unit of* Computer *X Electricity Price X Electricity Present Value Factor X Number of Computers*
- *(Service/Maintenance Costs)* NPV = Annual Maintenance Costs X General Present Value *Factor X Number of Computers*
- *(Remnant value)* NPV *= Acquisition costs X Salvage Value Percentage X Present Value Factor (for the duration of the Life of the Equipment) X Number of Computers*
- *NPV refers to Net Present Value, calculated by the following formula:*
	- $\circ$  Net Present Value Factor = 1 / (1+Discount rate)  $\land$  (Life of the Equipment)

## <span id="page-27-0"></span>6.4. Bidder technical details submission form

This form should be filled and submitted by the bidder.

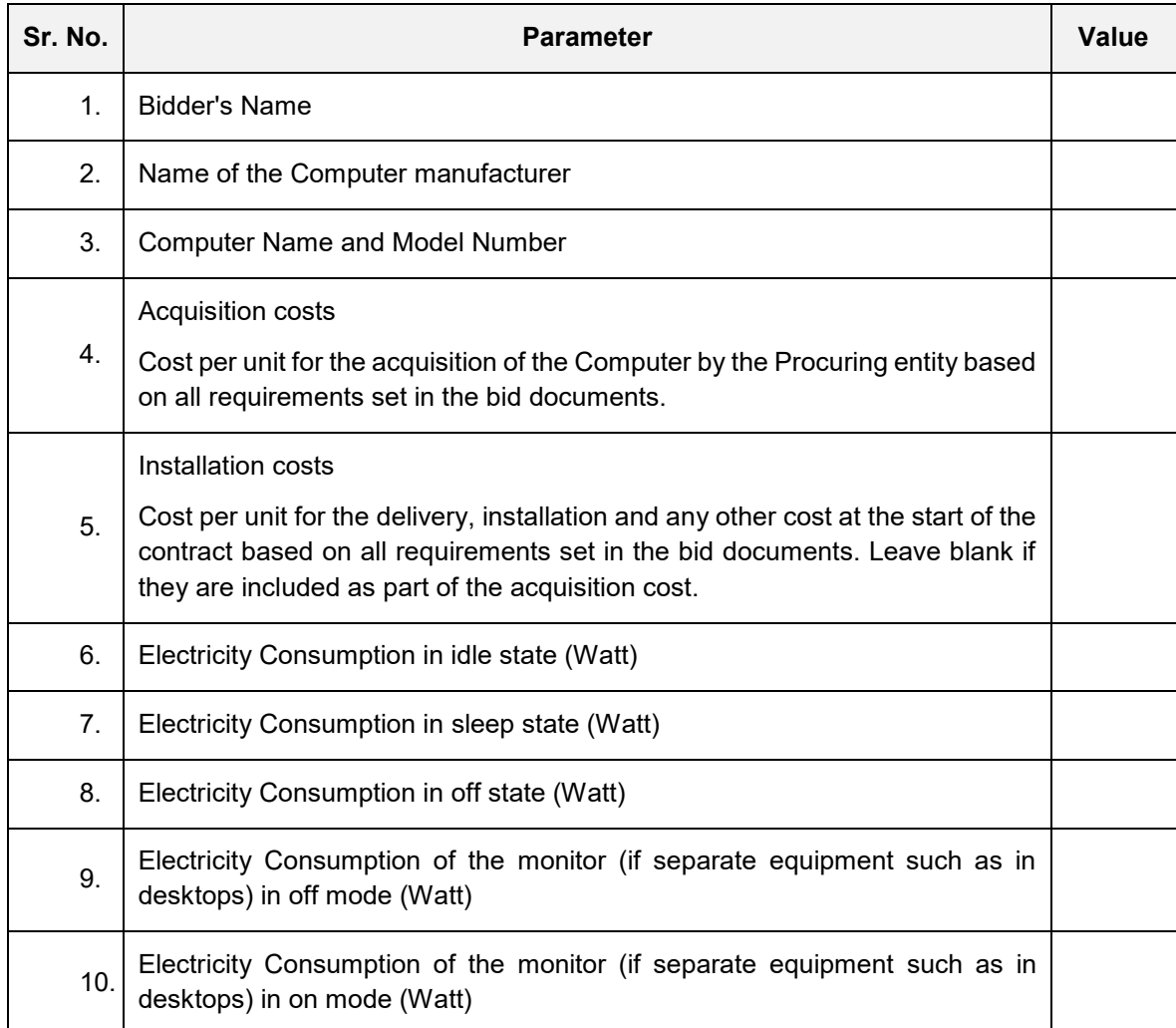

The following documents must be submitted by the bidder while submitting the bid response:

- 1. Declaration of conformance as provided in section [7.](#page-28-0)
- 2. Product catalogue including product model number.
- 3. Signed and sealed ['Bidder technical details submission form'](#page-27-0) refer section [6.4.](#page-27-0)

# <span id="page-28-0"></span>7. Annex 2 – Declaration of conformance

(This declaration letter for conformance is to be submitted by the Bidder along with the Proposal.)

Date:

Place:

[Address of the procuring entity]

Dear Madam/Sir,

Sub: Invitation of Request for Proposal for providing

We hereby confirm the following:

- 1. The Proposal is being submitted by \_\_\_\_\_\_\_\_\_\_\_\_\_\_\_\_\_\_\_\_\_\_\_\_\_\_(Name of the Bidder) who is the Bidder in accordance with the conditions stipulated in the RfP.
- 2. We have examined in detail and have understood and abide by; all the terms and conditions stipulated in the RfP document issued by **EXACT 2008** 2009 2012 12:00 12:00 2012 2013 of procuring entity) and in any subsequent communication sent by (Name of procuring entity).
- 3. The product information provided against this procurement is as per the requirements of the RfP document and standards mentioned therein to the best of our knowledge and as per the original specification provided by the manufacturer.
- 4. We would be solely responsible for any errors or omissions in our Proposal.

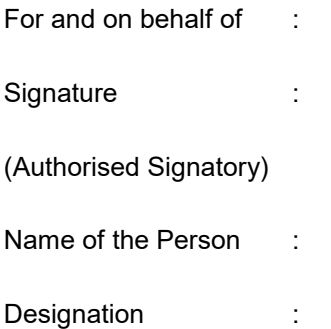